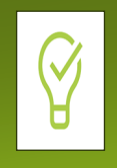

 $\mathbf{d}$ 

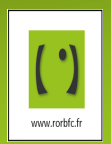

**Se connecter à https://www.rorbfc.fr/ puis s'identifier en saisissant vos identifiant et mot de passe.**

#### Informations générales sur les indicateurs des RPU étendus NIL

#### Qu'est-ce que les RPU étendus ?

Les RPU étendus sont des données qui remontent automatiquement toutes les 15 minutes depuis le logiciel des urgences de votre établissement jusqu'au Serveur Régional de Veille et d'Alerte (SRVA) du Réseau Urgences Bourgogne. (Si les données ne sont pas disponibles pour votre établissement alors que la mise en place est effective, veuillez-nous en faire part).

Les RPU étendus reprennent des indicateurs d'activité du service d'urgences (détaillés plus loin). Leur visualisation sous forme de « radar d'activité » peut permettre de détecter des tensions ou de futures tensions aux urgences.

**•** Indications de lecture :

◦ Temps ou moyenne : affichés en minutes, *exemple : moyenne de présence aux urgences = 301 lire 301 minutes* ◦Périodes calculées = T0 – (période demandée), *exemple : Nbre de passages au cours des dernières 24H (T0 – 24H), le 24/04/2017 à 09h40 la période prise en compte sera du 23/04/2017 – 9h40 au 24/04/2017 – 9h40.*

• Chaque indicateur est comparé à des données antérieures (même heure, même jour, même période d'un mois sur l'année en cours et les années précédentes).

**Attention :** si les remontées des données sont récentes, il y aura peu de données comparables et les résultats apparaîtront le plus souvent en rouge.

### Consulter son radar d'activité

**Chemin d'accès** : menu « **Outils régionaux** » sous menu « Visualisation de l'activité des urgences en temps réel » puis « **Activités des urgences** »

Voici l'affichage régional des radars. Il suffit de cliquer au centre de celui de votre établissement.

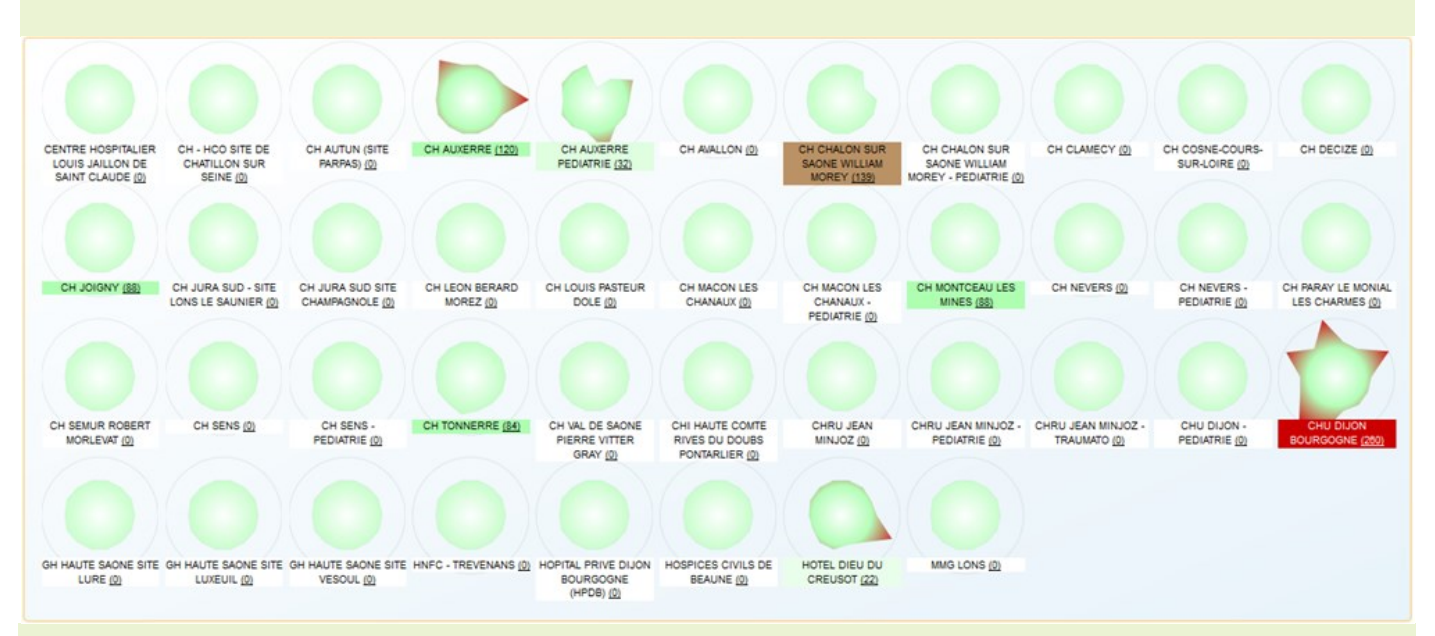

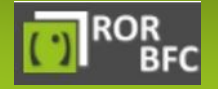

En cas de problème, vous pouvez contacter notre équipe Assistance ROR

图 03 85 49 19 29 03 85 48 05 36  $\boxtimes$  contact-ror@rubfc.f *Affichage du niveau de tension de l'établissement de santé au niveau du cercle*

Le radar possède 3 types de couleurs de cercle :

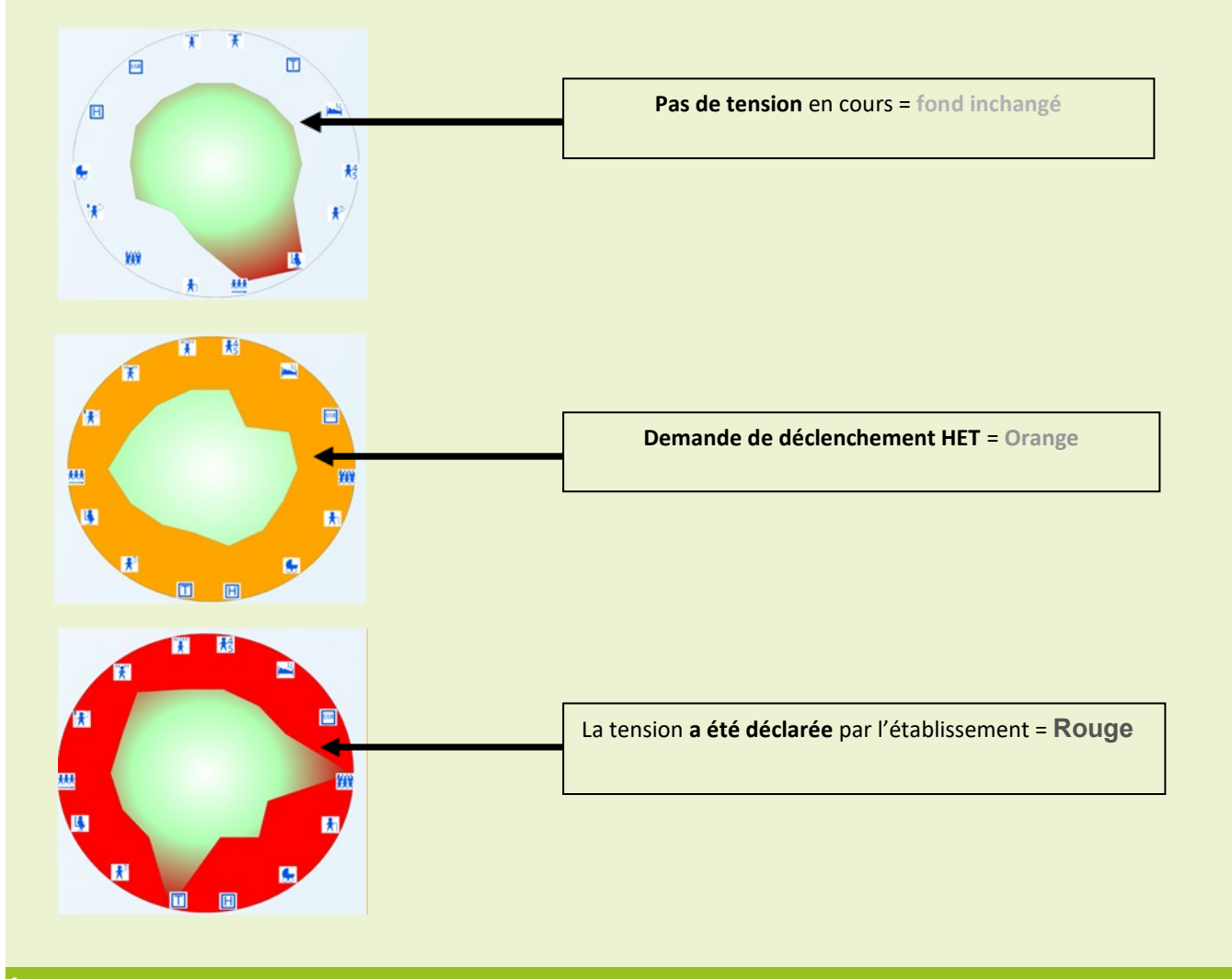

## Informations sur l'affichage « indicateurs »

Après avoir cliqué sur votre établissement, le radar va s'afficher comme suit :

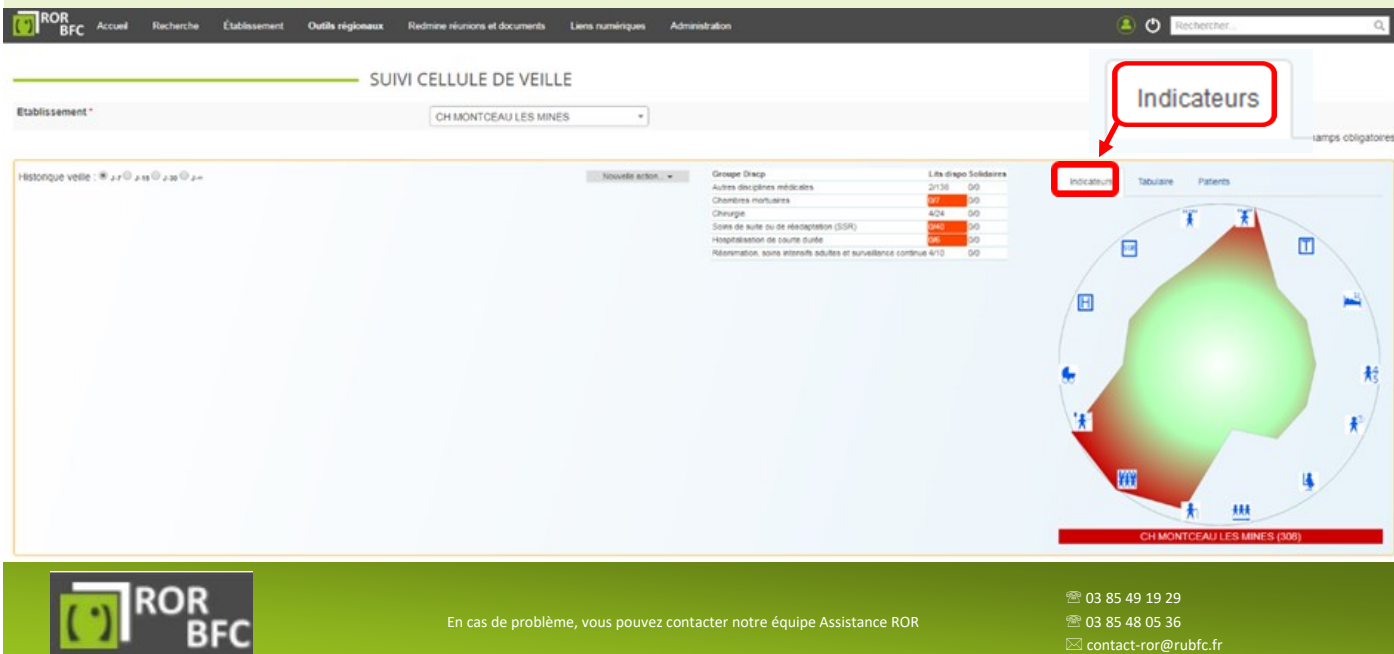

#### Les différents indicateurs du radar

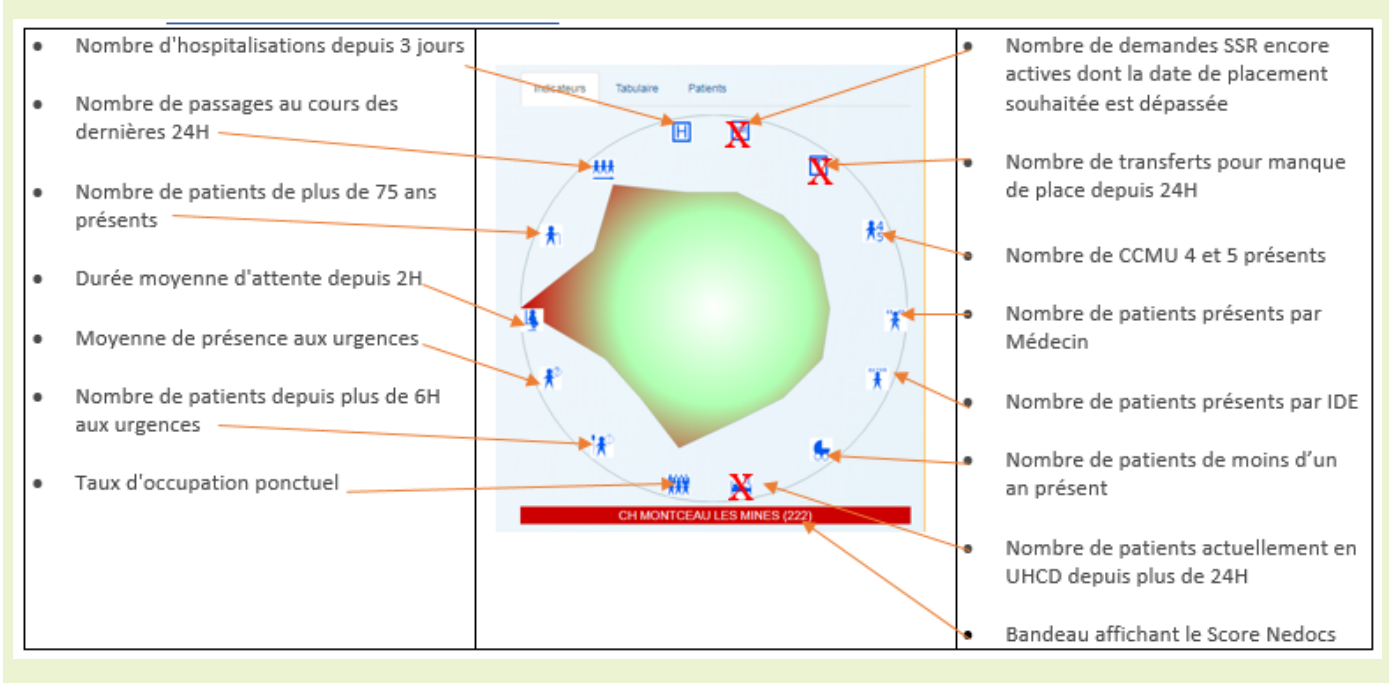

#### Tableau des indicateurs et leur signification

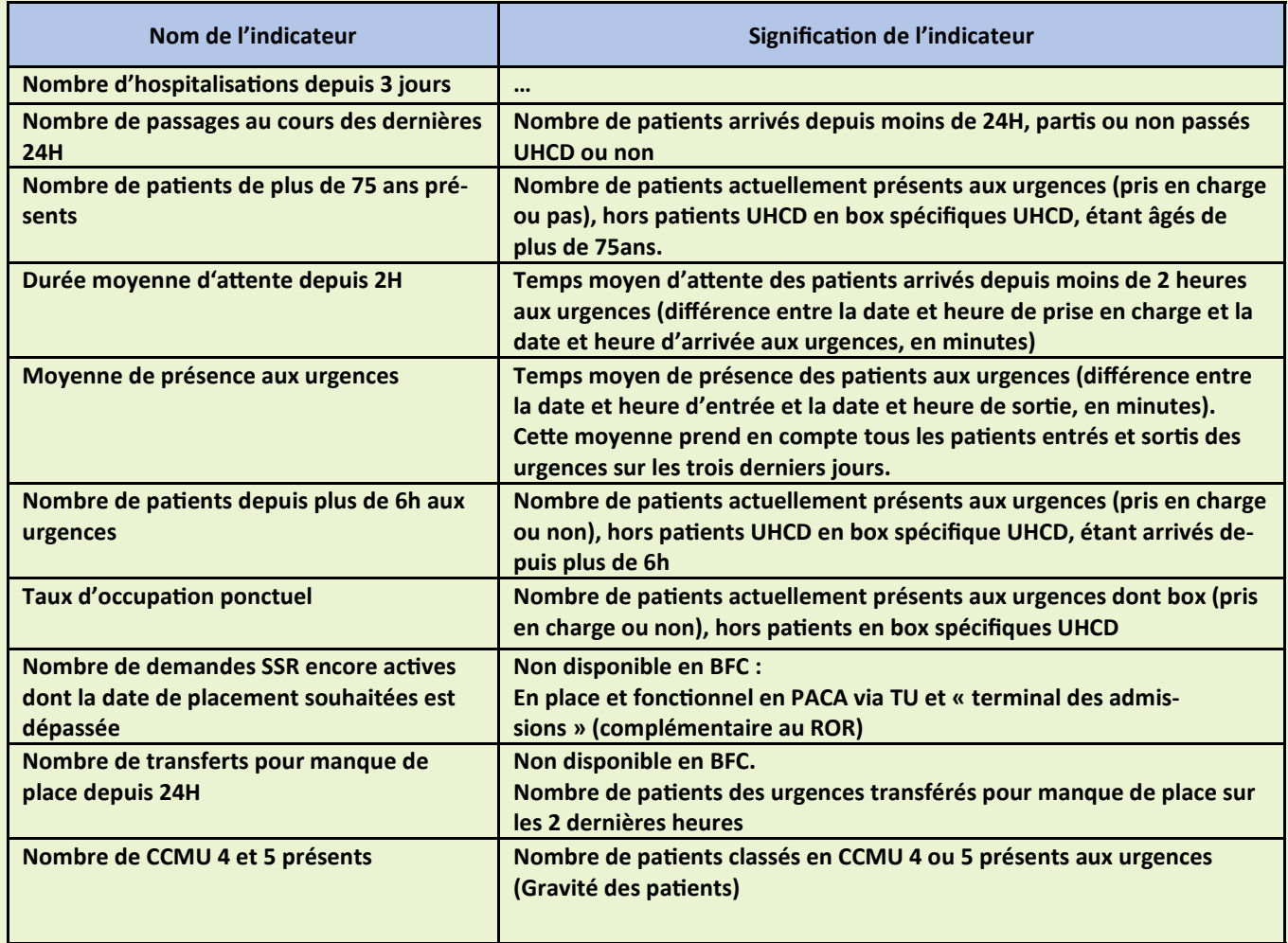

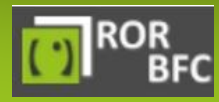

En cas de problème, vous pouvez contacter notre équipe Assistance ROR

<sup>2</sup> 03 85 49 19 29 <sup>3</sup> 03 85 48 05 36  $\boxtimes$  contact-ror@rubfc.fr

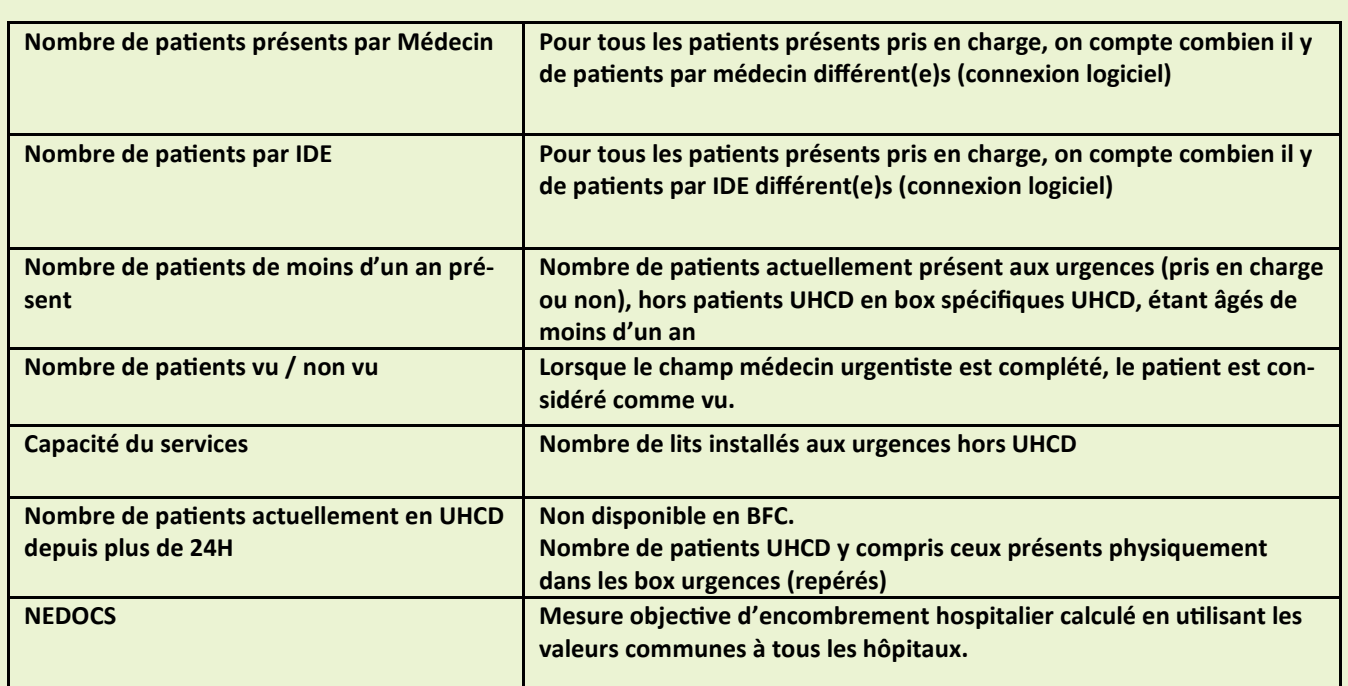

#### Comment est affiché le score NEDOCS ?

Valeur à partir de laquelle se déclenche l'apparition du bandeau indiquant un niveau d'alerte :

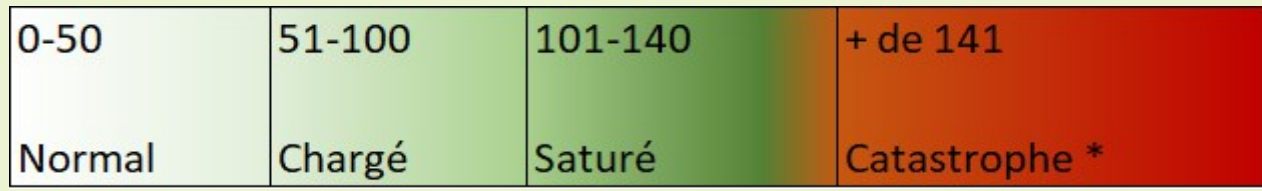

*Ce tableau est réalisé en se basant sur des observations personnelles et sur les informations fournies au sujet du NEDOCS.*

\*L'établissement, selon la procédure interne, est susceptible de déclencher un plan HET

#### Où s'affiche l'alerte ?

La couleur du bandeau change en fonction de l'activité du service des urgences, ce qui permet d'évaluer au premier coup d'œil la saturation du service.

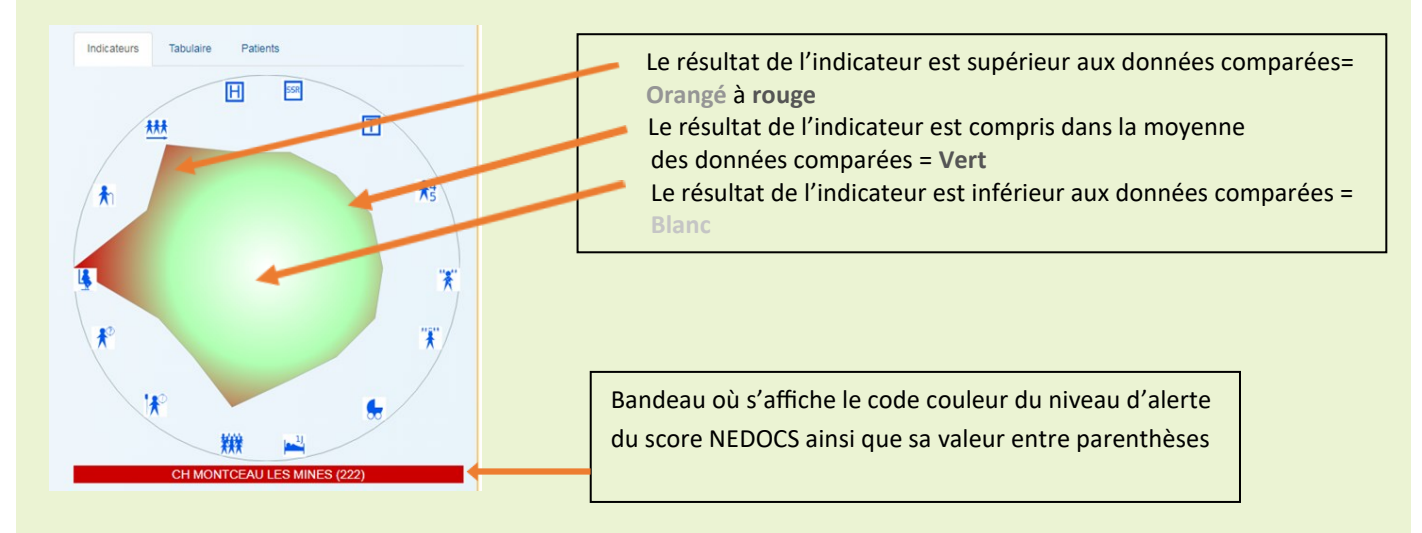

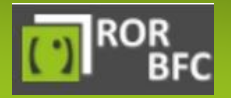

En cas de problème, vous pouvez contacter notre équipe Assistance ROR

图 03 85 49 19 29 contact-ror@rubfc.fr

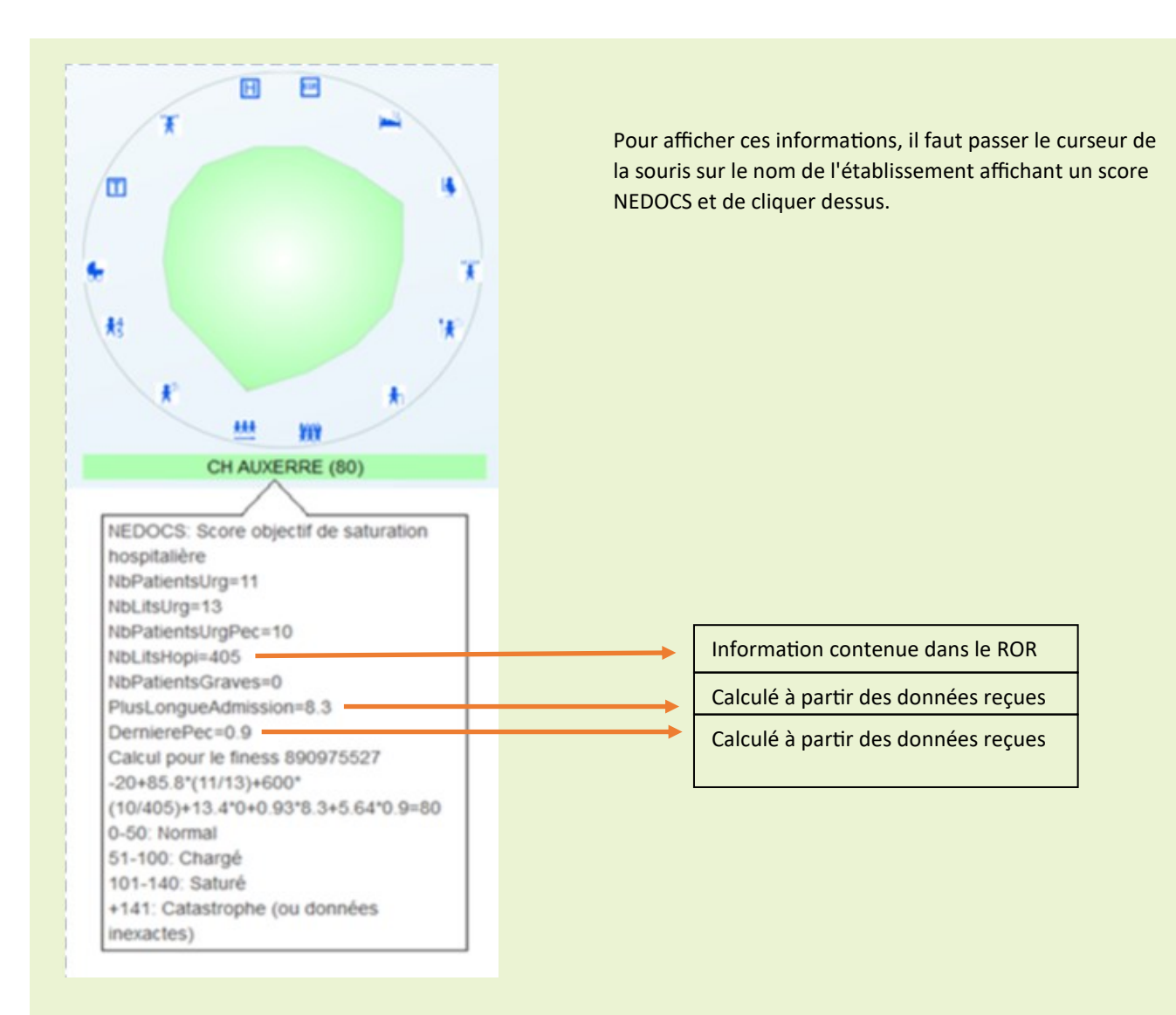

#### Comment est calculé le score NEDOCS ?

Le score NEDOCS est calculé de la manière suivante :

$$
-20+85.8*\left(\frac{Total \; Patients}{ED \; Beds}\right)+600*\left(\frac{Admits}{Hospital \; Beds}\right)+13.4*(ventilators)+.93*(Longest \;Admit)+5.64*(Last \; Bed \; Time)
$$

**Total Patients** (NbPatientsUrg) => nombre total de patients aux urgences

**ED Beds** (Lits/ brancards du service des urgences -> NbLitsUrg) => capacité d'accueil référencée

**Admits** (Admis) => nombre de personnes vues par un médecin

**Hospital Beds** (Lits d'hôpital) => le nombre total de lits MCO dans l'hôpital (renseigné dans le ROR)

**Ventilators** = CCMU 4 et 5 renseignés

**Longest Admit** (Le plus ancien admis dans la file active urgences) : le temps passé aux urgences pour le plus ancien patient admis (en heures) au moment où le score a été calculé (Exemple : 3.5 = 3 heures 30 minutes).

**Last Bed Time** (Le dernier Temps pour un Lit/brancard) : le temps d'attente (en heures) en salle d'attente du dernier patient installé dans les urgences (Exemple : 1.33 = 1 heure et 20 minutes)

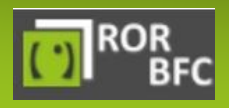

 03 85 49 19 29  $\boxtimes$  contact-ror@rubfc.fr

# Information sur l'affiche « tabulaire »

#### Après avoir cliqué sur « tabulaire », les informations vont s'afficher comme suit :

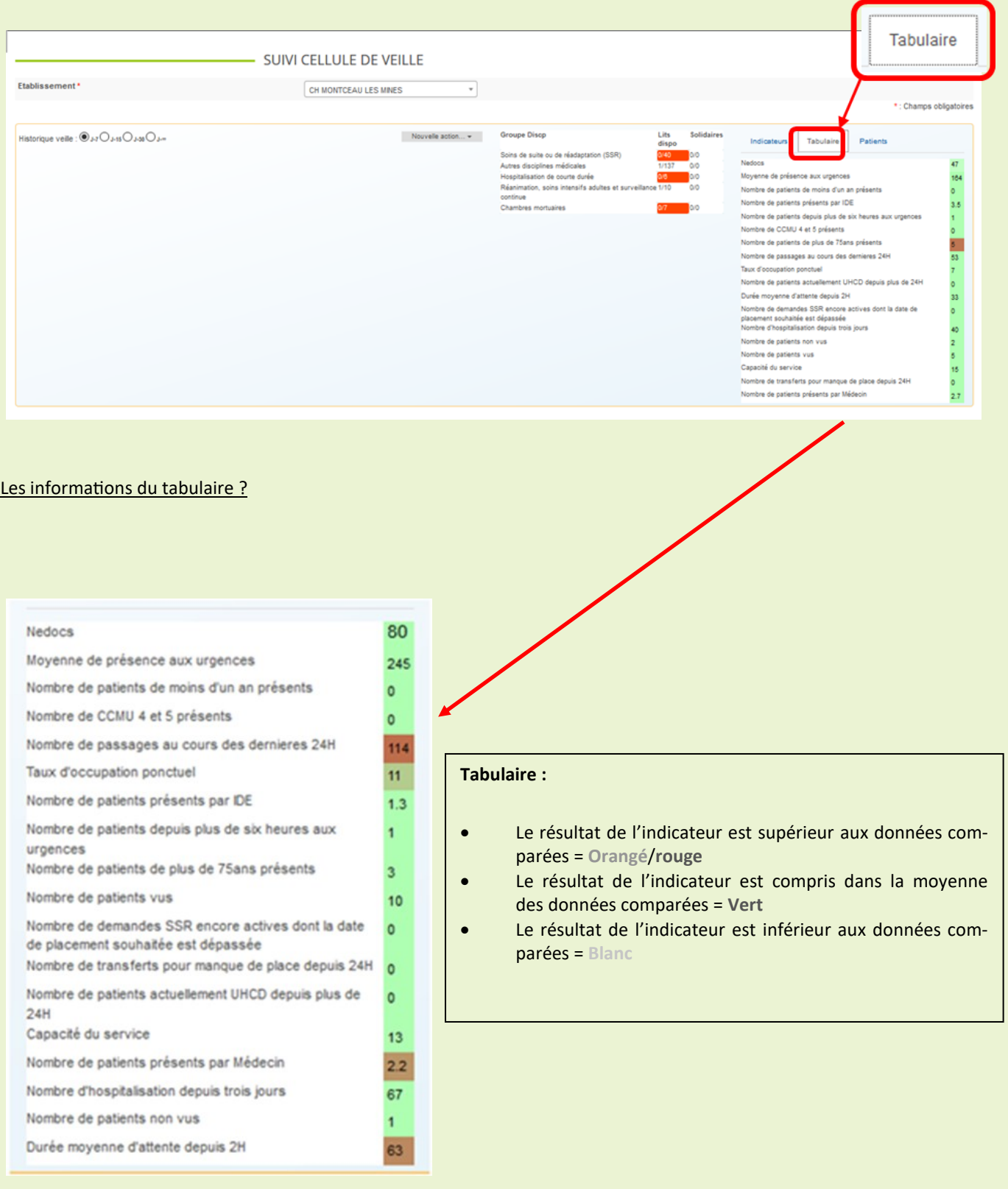

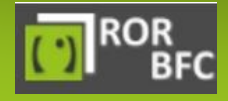

<sup>2</sup> 03 85 49 19 29 <sup>3</sup> 03 85 48 05 36  $\boxtimes$  contact-ror@rubfc.fr

#### **III** Informations sur l'affichage « patients » Liste anonymisée des patients présents aux urgences (salle d'attente incluse) dans l'ordre d'arrivée, du plus ancien au plus récent. Patients Nowelle potent w Groupe Diaco Autres disciplines<br>Chambres mortus as miniciais Chinargie Soline de suite ou de réadactation (SSR) ilisticn de couris dunis<br>1850, soirs intersifs ad. .<br>Na singeratanga sungente - sang dana le<br>CMU 2, GRAV Le : Primière un ine sinteratano<br>COMJ G. ORAV rea d'angerera sulla à conjugação las<br>ICMU D. GRAV **CALLO GRAV** .<br>Ula mésangua plaia main gausha + TC<br>DAU G. ORuv • **Jaune** = patient pris en charge par un médecin senior Indicateurs Tabulaire Patients • **Vert** = patient pris en charge par un médecin senior et dont l'état de TROUBLE COMPORTEMENT ADULTE CCMU 2, GRAV<br>SOUHAITEE : SCAN santé présente les caractéristiques suivantes : -*Un caractère instable, ou que le diagnostic reste incertain.* HEMORRAGIE ANUS ET RECTUM COMU 3, GRAV<br>SOUHAITEE : FOGD / COLO -*Nécessite une surveillance médicale et un environnement paramédical qui ne peuvent être délivrés que dans le cadre d'une hospitalisation.* **HEMORRAGIE ANUS ET RECTUM** -*Nécessite la réalisation d'examens complémentaires ou d'actes thérapeutiques.* CCMU 0, GRAV SOUHAITEE : MEDECINE • **Bleu** = patient en attente de prise en charge par un médecin senior DOULEUR ARDOMINALE - EVA SUP A DOULEUR ABDOWNALLE - EVA SUP. 6<br>CCMU 3, GRAV 2<br>SOUHAITEE : BOX CONFIRMEE : UROLOGIE CONTUSION EPAULE / BRAS CCMU 0. GRAV SOUHAITEE : MAO

•Affichage pour chaque patient des données suivantes :

- Sexe
- Age ◦ Date et heure d'entrée
- Motif d'admission
- CCMU = Classification clinique des malades aux urgences
	- CCMU 1 : État lésionnel et/ou pronostic fonctionnel jugés stables
	- CCMU 2 : État lésionnel et/ou pronostic fonctionnel jugés stables, Décision d'acte complémentaire
	- CCMU 3 : État lésionnel et/ou pronostic fonctionnel jugés susceptibles de s'aggraver aux urgences
	- CCMU 4 : Situation pathologique engageant le pronostic vital
	- CCMU 5 : Situation pathologique engageant le pronostic vital réanimation immédiate
	- CCMU P : Patient présentant un problème psychologique et/ou psychiatrique dominant en l'absence de toute pathologie somatique instable
- CCMU D : Patient décédé. Pas de réanimation entreprise par le médecin SMUR ou du service des urgences ◦ GRAV = Gravité selon une échelle de priorisation de l'IOA à l'admission
- SOUHAITÉE : destination dans les Urgences ou à la sortie
- CONFIRMÉE : mode de sortie du patient

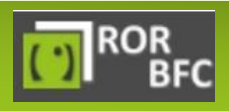

 03 85 49 19 29 contact-ror@rubfc.fr